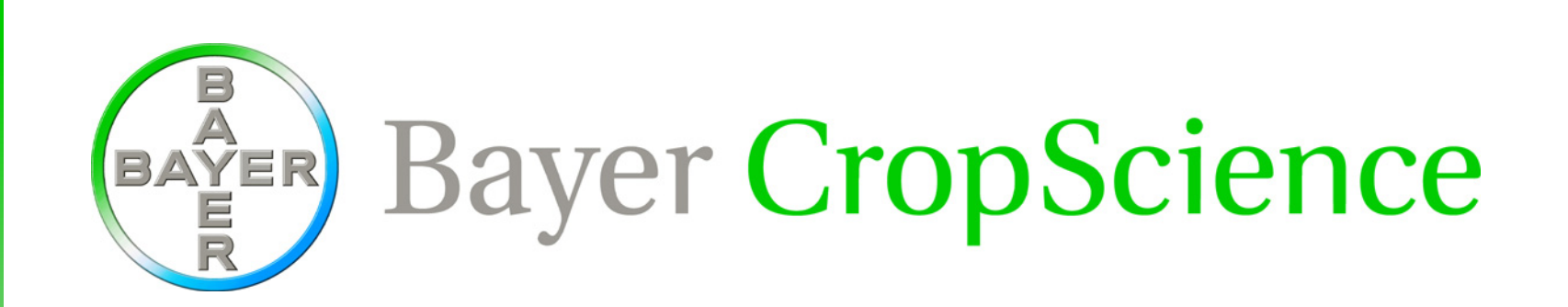

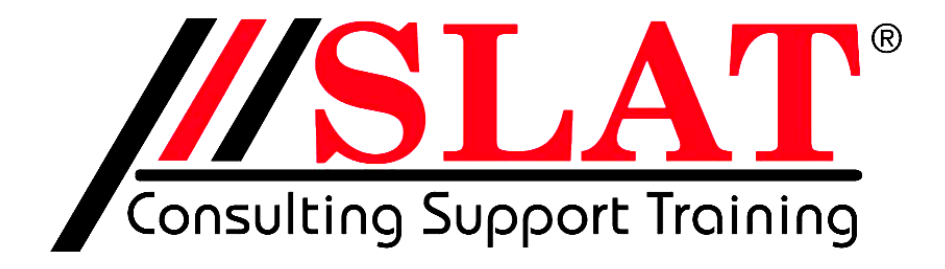

# Nutzung der SAS-Funktionalität aus MS-Office Applikationen

- • Das SAS-System bietet Lösungen für komplexe analytische Probleme. Die Komplexität des Programms selbst bringt jedoch oft für den Anwender die Notwendigkeit, in einer ihm nicht vertrauten Entwicklungsumgebung zu agieren. Ab der SAS-Version 8 besteht die Möglichkeit der Steuerung des Systems aus einem anderen Programm heraus über OLE.
- $\bullet$  In der vorgestellten Anwendung erfolgt die Datenerfassung in MS Excel. Die Datenanalyse erfolgt über das im Hintergrund laufende SAS-System. Die Analyseergebnisse werden an MS Excel zurückgegeben bzw. in Form von RTF-Dateien gespeichert. Ein Vorteil der vorgestellten Lösung besteht auch darin, dass die Auswerteroutinen des SAS-Systems bereits als validiert gelten.

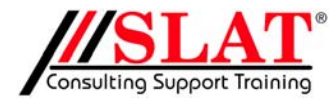

LD50 20.02.03 KSFE-2-

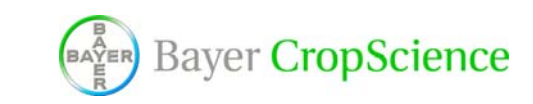

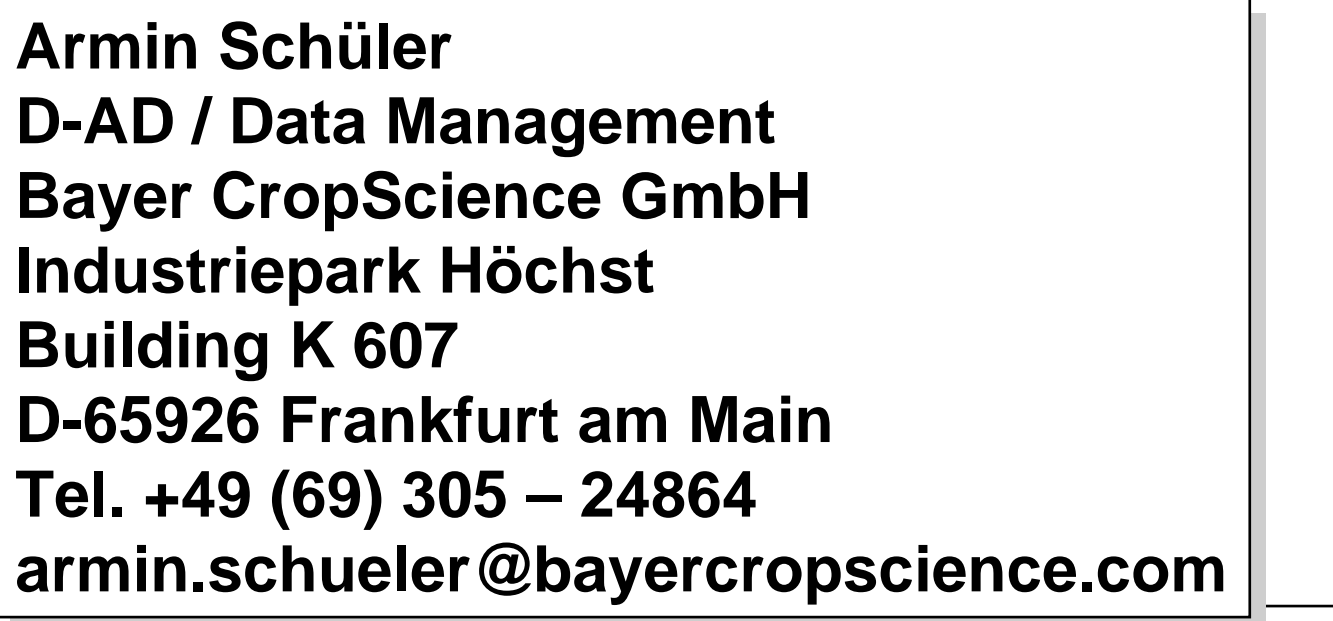

**Dr. Harald SchulzDr. Harald SchulzDevelopment Development SLAT IT-Consulting GmbH SLAT IT-Consulting GmbH Auf der Lind 9Auf der Lind 9D-65529 WaldemsD-65529 WaldemsTel. +49 (6126) 99 75 0 Tel. +49 (6126) 99 75 0 Harald.Schulz@SLAT.de Harald.Schulz@SLAT.de**

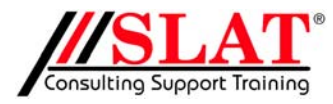

LD50 20.02.03 KSFE

-3-

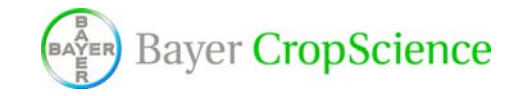

#### Inhalt

- 1.Vorgehen bei der Entwicklung
- 2.Zugriff auf SAS
- 3. Datenübergabe von SAS an Excel
- 4.Zugriff auf MS Word
- 5. Fehlersuche
- 6. Stolpersteine
- 7.Beispiel
- 8. Programmstruktur
- 9. Aufbau der Ablage
- 10. LD50-Problematik
- 11.Erstellen der Dokumentation
- 12.Zusammenfassung

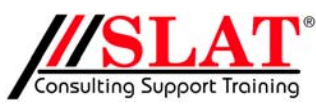

LD50 20.02.03 KSFE-4**Bayer CropScience** 

- $\bullet$  Vorhanden
	- SAS-Anwendung LD50-Berechnung für einen **Organismus**
	- – Verschiedene Excel-Eingabesheets für verschiedene Organismen
	- Daten werden vom Excel-Sheet in das SAS abgetippt

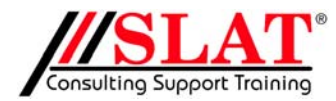

LD50 20.02.03 KSFE

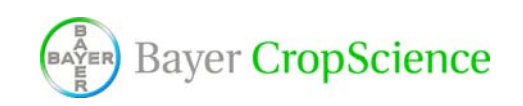

-6-

- $\bullet$  User-Anforderung:
	- die SAS-Berechnung muss vom Handling vereinfacht werden
	- – Vorhandene Excel-Eingabe-Tabellen sollen nicht verändert werden
	- gegen GLP validiert

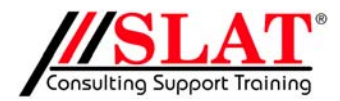

LD50 20.02.03 KSFE

-7-

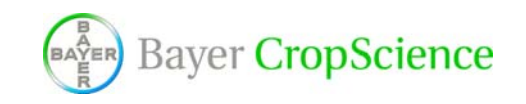

- Ziel:
	- – benutzerfreundliche Lösung (User arbeitet im MS Office-Umfeld)
	- neue Guidelines einarbeiten
- • Lösung:
	- $\mathcal{L}_{\mathcal{A}}$  , and the set of the set of the set of the set of the set of the set of the set of the set of the set of the set of the set of the set of the set of the set of the set of the set of the set of the set of th Steuerung des SAS über Excel

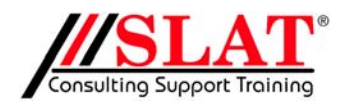

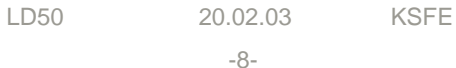

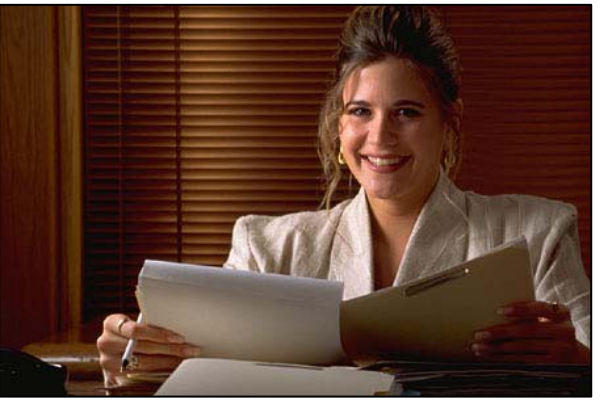

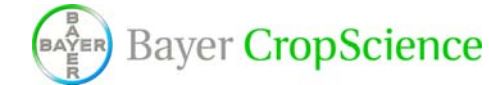

- $\bullet$ Steuerung der SAS-Anwendung von Excel (VBA)
- $\bullet$ Auflösung der SAS-Module  $\rightarrow$  Excel-Unterprogramm
- $\bullet$ Erweiterung des SAS/Excel-Programms
- $\bullet$  Einbinden von Word zur automatisierten Dokumentationserstellung

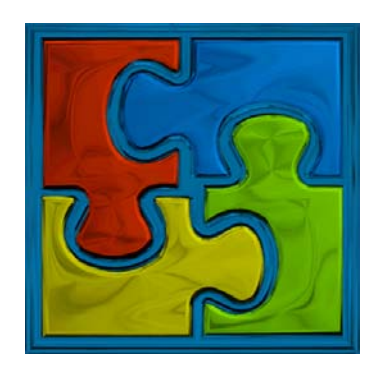

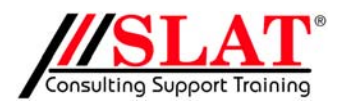

LD50 20.02.03 KSFE

-9-

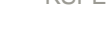

**Bayer CropScience** 

# Zugriff auf SAS

### Zugriff auf SAS

• SAS unterstützt

#### – DDE

- OLE 1.0 seit SAS Release 6.08
- OLE 2.0 seit SAS Version 8  $\rightarrow$  OLE-Automation

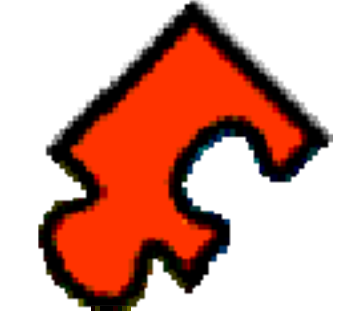

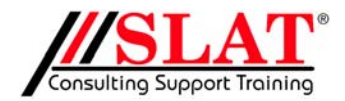

LD50 20.02.03 KSFE

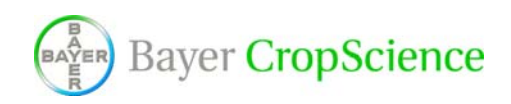

-11-

#### OLE-Automation

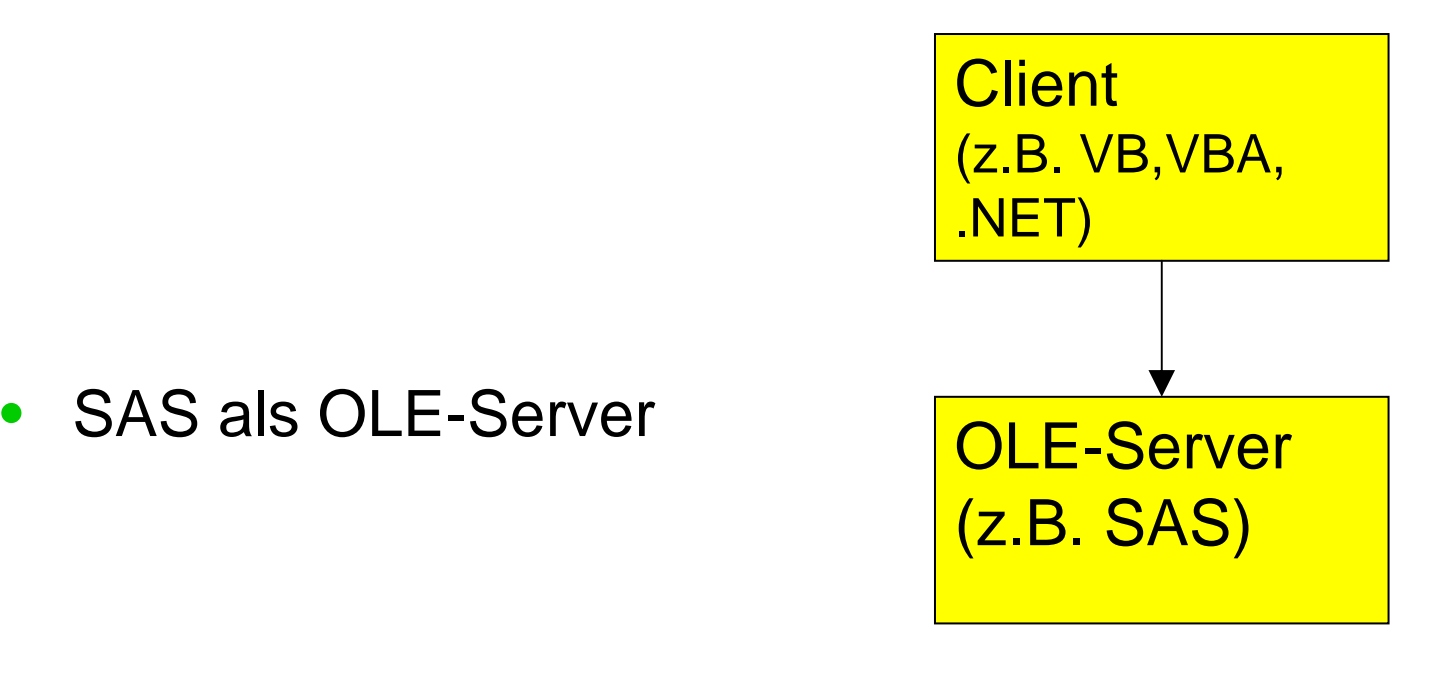

• SAS wirkt wie skriptgesteuert

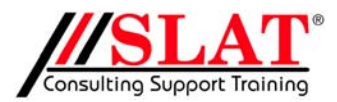

LD50 20.02.03 KSFE

-12-

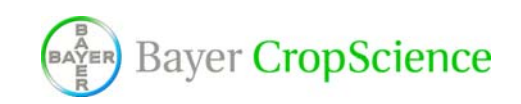

#### OLE-Automation

• Alternativ Excel als OLE-Server Client

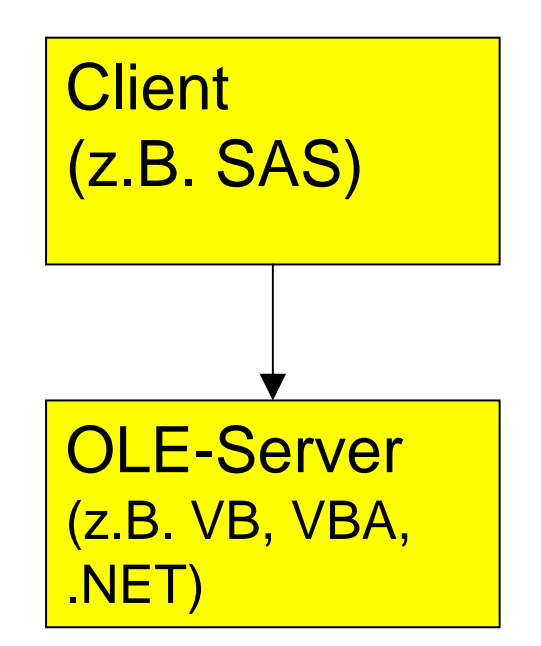

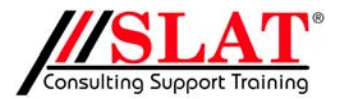

LD50 20.02.03 KSFE

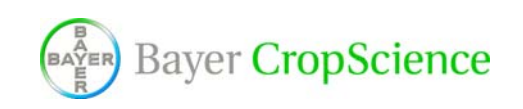

-13-

#### Beispiel LD50

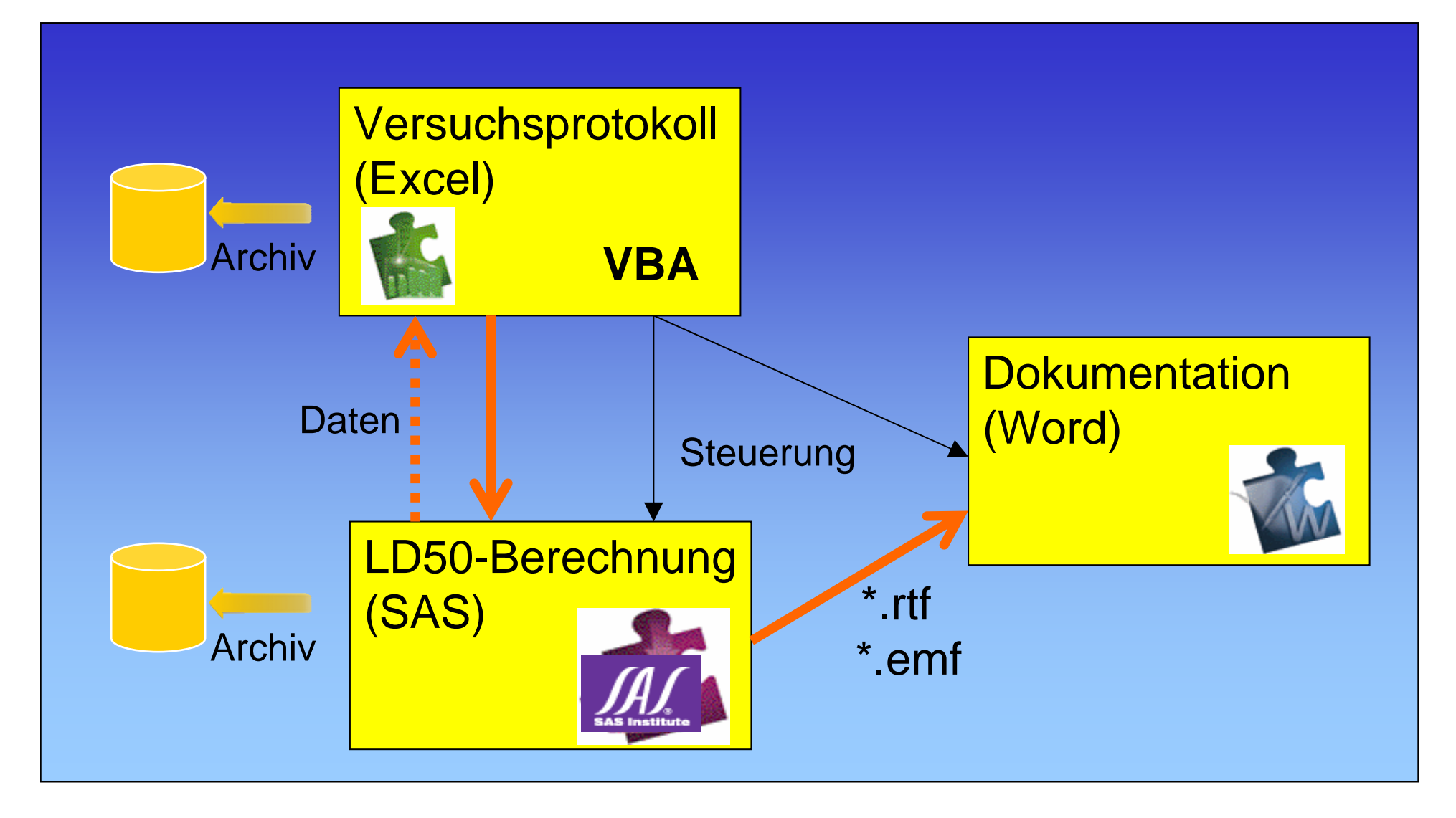

#### Zugriff auf SAS von Excel

 $\bullet$ Beispiele in der Beschreibung sind stark vereinfacht

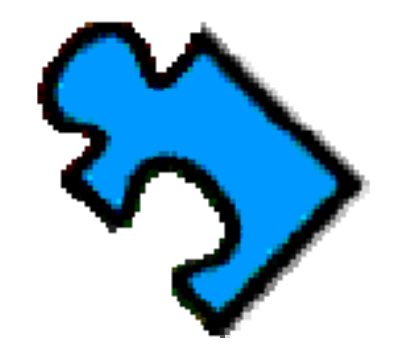

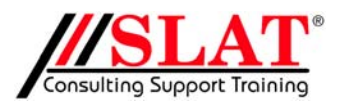

LD50 20.02.03 KSFE

Bayer CropScience

-15-

```
On Error GoTo Err_Handler
     r = Secstatus( Zugriff<br>On Error Resume Next
'Zugriff auf SAS
'Zugriff auf SAS
     i = SetStatus("Zugriff auf SAS", 6)
i = SetStatus("Zugriff auf SAS", 6)
     ' Try first to use an existing instance.
' Try first to use an existing instance.
     blnWasntRunning = False
blnWasntRunning = False
     Set objSAS = GetObject(, "SAS.Application.8")
Set objSAS = GetObject(, "SAS.Application.8")
     If Err Then

' Oops! SAS isn't running, so start it.
' Oops! SAS isn't running, so start it.
            blnWasntRunning = True
blnWasntRunning = True
            Set objSAS = CreateObject("SAS.Application.8")
Set objSAS = CreateObject("SAS.Application.8")
     End If

objSAS.Wait = True
objSAS.Wait = True
     If objSAS Is Nothing Then
If objSAS Is Nothing Then
            MsgBox "Error " & ": " & "SAS läuft nicht" + _
MsgBox "Error " & ": " & "SAS läuft nicht" + _
                          Chr(13) & "bitte starten Sie Ihren Computer neu", _
Chr(13) & "bitte starten Sie Ihren Computer neu", _
                          vbCritical, Application.ActiveWorkbook.Name +" CallSAS"
vbCritical, Application.ActiveWorkbook.Name +" CallSAS"
            i = ResetStatus()
i = ResetStatus()
            Application.ScreenUpdating = True
Application.ScreenUpdating = True
            Exit Sub
     End If
```

```
On Error GoTo Err_Handler
    r = Secstatus( Zugriff<br>On Error Resume Next
'Zugriff auf SAS
'Zugriff auf SAS
    i = SetStatus("Zugriff auf SAS", 6)
i = SetStatus("Zugriff auf SAS", 6)
     ' Try first to use an existing instance.
' Try first to use an existing instance.
     Set obiSAS = GetOSet objective and set objective and set of the sasking of the sasking of the sasking of the same of the same of
    If Err Then

' Oops! SAS isn't running, so start it.
' Oops! SAS isn't running, so start it.
             black block of the Character
           Set objSAS = CreateObject("SAS.Application.8")
    End <del>IT</del>

objSAS.Wait = True
objSAS.Wait = True
    If objSAS Is Nothing Then
If objSAS Is Nothing Then
           MsgBox "Error " & ": " & "SAS läuft nicht" + _
MsgBox "Error " & ": " & "SAS läuft nicht" + _
                        Chr(13) & "bitte starten Sie Ihren Computer neu", _
Chr(13) & "bitte starten Sie Ihren Computer neu", _
                        vbCritical, Application.ActiveWorkbook.Name +" CallSAS"
vbCritical, Application.ActiveWorkbook.Name +" CallSAS"
           i = ResetStatus()
i = ResetStatus()
           Application.ScreenUpdating = True
Application.ScreenUpdating = True
            Exit Sub
    End If
    BotabBAC = CotSet objSAS = GetObject(, "SAS.Application.8")
Set objSAS = GetObject(, "SAS.Application.8") Set objSAS = GetObject(, "SAS.Application.8")
           blnWacn+Dunning
```

```
On Error GoTo Err_Handler
     <u>De Status auf Sander auf Sasser.</u><br>Dn Error Resume Next
'Zugriff auf SAS
'Zugriff auf SAS
    On Error Resume Next
      2at chiefer C = Co4Objact/ "CAC An
     ble orjone = octon
    Set objSAS = GetObject(, "SAS.Application.8")
Set objSAS = GetObject(, "SAS.Application.8")
    If Err Then
If Err Then
If Err Then If Err Then' Oops: SAS is not running, so start it running, so start it running, so start it. It is not running, so start i
            black block of the Character
           Set objSAS = CreateObject("SAS.Application.8")
    End <del>IT</del>

objSAS.Wait = True
objSAS.Wait = True
    If objSAS Is Nothing Then
If objSAS Is Nothing Then
           MsgBox "Error " & ": " & "SAS läuft nicht" + _
MsgBox "Error " & ": " & "SAS läuft nicht" + _
                      Chr(13) & "bitte starten Sie Ihren Computer neu", _
Chr(13) & "bitte starten Sie Ihren Computer neu", _
                      vbCritical, Application.ActiveWorkbook.Name +" CallSAS"
vbCritical, Application.ActiveWorkbook.Name +" CallSAS"
           i = ResetStatus()
i = ResetStatus()
           Application.ScreenUpdating = True
Application.ScreenUpdating = True
           Exit Sub
    End If
    \frac{1}{2} = SotStatus("Zugriff auf SAS", 6)
     ' Try first to use an existing instance.
    \boldsymbol{\mathsf{Set}} objSAS = GetObject(, "SAS.Application.8")
           ' Oops! Sas is n't running, so start it running, so start it running, so start it running, so start it running,
           blnWarntDunning = True
```
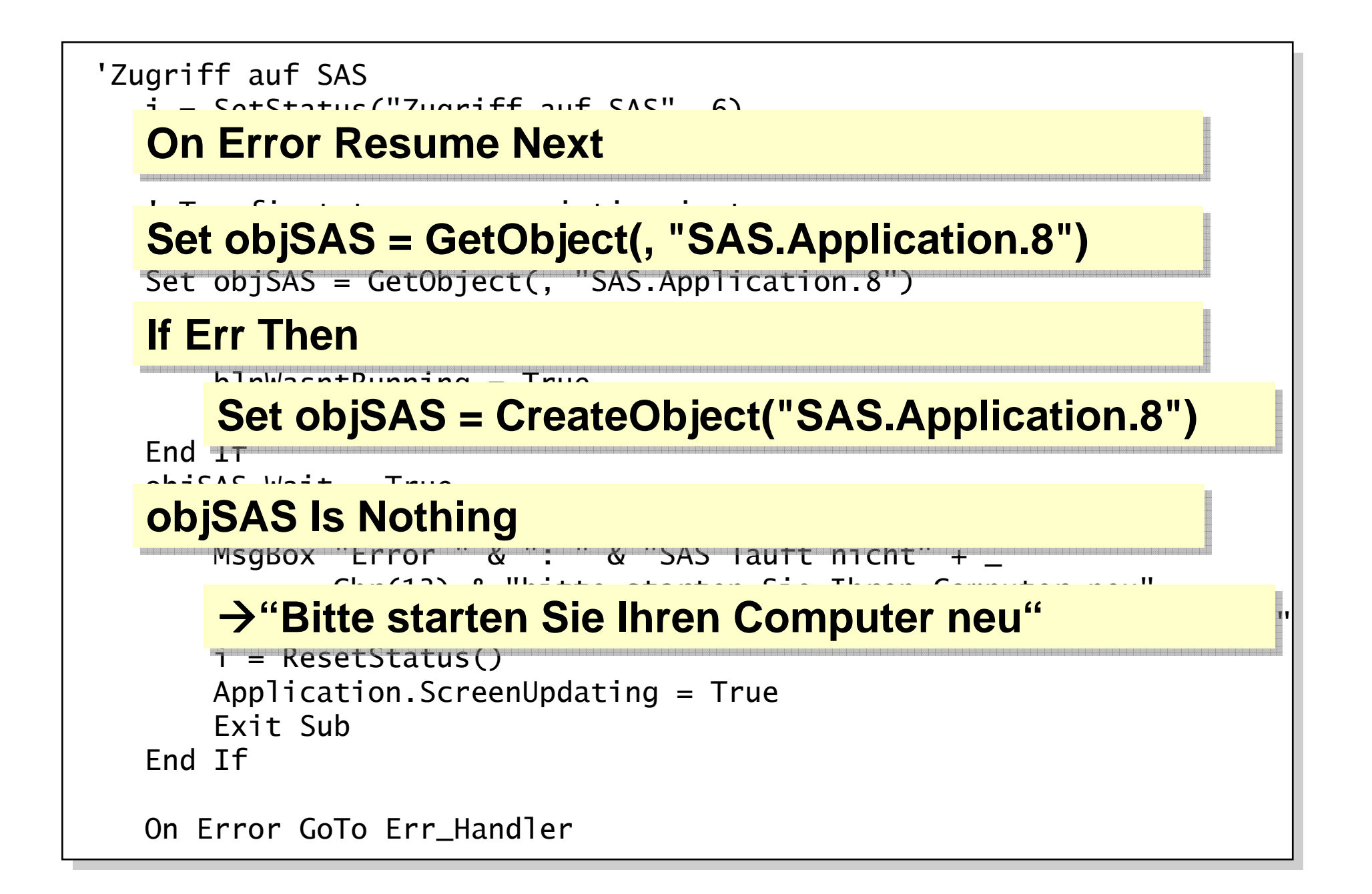

```
On Error GoTo Err_Handler
    r = Secstatus( Zugriff<br>On Error Resume Next
'Zugriff auf SAS
'Zugriff auf SAS
    i = SetStatus("Zugriff auf SAS", 6)
i = SetStatus("Zugriff auf SAS", 6)
     ' Try first to use an existing instance.
' Try first to use an existing instance.
     Set obiSAS = GetOSet objective and set objective and set of the sasking of the sasking of the sasking of the same of the same of
    If Err Then

' Oops! SAS isn't running, so start it.
' Oops! SAS isn't running, so start it.
             black block of the Character
           Set objSAS = CreateObject("SAS.Application.8")
    End <del>IT</del>

objSAS.Wait = True
objSAS.Wait = True
    If objSAS Is Nothing Then
If objSAS Is Nothing Then
           MsgBox "Error " & ": " & "SAS läuft nicht" + _
MsgBox "Error " & ": " & "SAS läuft nicht" + _
                        Chr(13) & "bitte starten Sie Ihren Computer neu", _
Chr(13) & "bitte starten Sie Ihren Computer neu", _
                        vbCritical, Application.ActiveWorkbook.Name +" CallSAS"
vbCritical, Application.ActiveWorkbook.Name +" CallSAS"
           i = ResetStatus()
i = ResetStatus()
           Application.ScreenUpdating = True
Application.ScreenUpdating = True
            Exit Sub
    End If
    BotabBAC = CotSet objSAS = GetObject(, "SAS.Application.8")
Set objSAS = GetObject(, "SAS.Application.8") Set objSAS = GetObject(, "SAS.Application.8")
           blnWacn+Dunning
```
#### Zugriff auf SAS beenden

```
'Only shut down SAS if it wasn't running before.
'Only shut down SAS if it wasn't running before.
     If blnWasntRunning Then
If blnWasntRunning Then
             objSAS.Quit
objSAS.Quit
     Else
             objSAS.Visible = True
objSAS.Visible = True
     End If
     Set objSAS = Nothing
Set objSAS = Nothing
```
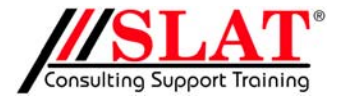

LD50 20.02.03 KSFE

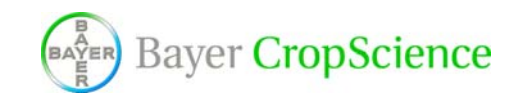

-21-

### Datenübergabe SAS → Excel

#### Datenübergabe  $SAS \rightarrow Excel$

- Feedback von SAS an Excel als
	- ResultsString  $\rightarrow$  Text

oder

– RC  $\rightarrow$  Zahl

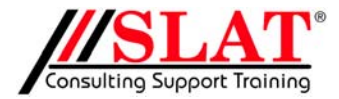

LD50 20.02.03 KSFE

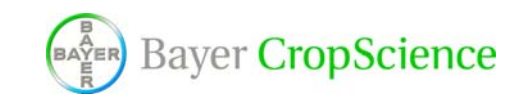

-23-

```
exche der ID FO Werte en
'Übergabe der LD-50-Werte an Excel
'Übergabe der LD-50-Werte an Excel
             .Submit ("data _null_;")
            .Submit (" set abbott_out;")
.Submit (" set abbott_out;")
           If intVersuchsart \leq 30 Then

.Submit (" where trt ='" & strTRT & "';")
.Submit (" where trt ='" & strTRT & "';")
            End If
.Submit (" if nmiss(value_c) then ld50_value='n.d. n.d. n.d.';")
             Submit (" if nmiss(value_c) then ld50_value='n.u. n.u. n.u. n.u. n.u. j)<br>Chair (" if also also also n.d. n.e. for it is n.d. as also bill
            .Submit ("   else ld50_value = input(value_c,$8.) || input(lowercl_c,$8.)|| _
                                input(uppercl_c,$8.);")
input(uppercl_c,$8.);")
            .Submit ("run;")
.Submit ("run;")
           dtePause = Now()
dtePause = Now()
           Do
                  strLD50 = "0"
strCI_Lower ="0"
                    \begin{array}{ccc} \n\text{C1} & \text{C1} & \text{C2} & \text{C1} & \text{C2} & \text{C3} & \text{C4} \n\end{array}\begin{array}{ccc} \text{C1 CL\_OPper} & = & 0 \\ \text{C1 C2 C2} & \text{d1 D2 D2} \end{array}If Now() - dtePause > 0.0001 Then Exit Do
If Now() - dtePause > 0.0001 Then Exit Do
           DoEvents
Loop While.busy = True Or .resultstring = strOldResultString
Loop While.busy = True Or .resultstring = strOldResultString
           If .resultstring <> strOldResultString Then
If .resultstring <> strOldResultString Then
                    \text{L}[\text{LDJU} = \text{Tr}\lim(\text{L}[\text{C}][\text{C}]) \text{C} \text{SU}(1)]\text{C}Lower = Trim(Mid(.resultstring, 9, 8))
                  strCI_Upper = Trim(Mid(.resultstring, 17, 8))
strCI_Upper = Trim(Mid(.resultstring, 17, 8))
                  strOldResultString = .resultstring
strOldResultString = .resultstring
           End If
          .Submit ("data _null_;")
          End Ifstr1D50 = "0"strCI_Upper ="0"
                 DoEventsstrLD50 = Trim(Left(.resultstring, 8))
                  strCI_Lower = Trim(Mid(.resultstring, 9, 8))
```

```
exche der ID FO Werte en
'Übergabe der LD-50-Werte an Excel
'Übergabe der LD-50-Werte an Excel
           .Submit ("data _null_;")
.Submit ("data _null_;")
            Submit ("ld50 v
            PARTIC / THON
                  \frac{1}{2} input(value_c,$8.) || _
            \frac{1}{2} innut (\frac{1}{2} owers) then \frac{1}{2} set of \frac{1}{2}\mathbf{S} = \begin{bmatrix} \mathbf{S} & \mathbf{S} & \mathbf{S} \\ \mathbf{S} & \mathbf{S} & \mathbf{S} \end{bmatrix} input (i.e. \mathbf{S} = \begin{bmatrix} \mathbf{S} & \mathbf{S} & \mathbf{S} \\ \mathbf{S} & \mathbf{S} & \mathbf{S} \end{bmatrix}\overline{\text{u}+\textit{l}} (upperclase
            .Submit ("run;")
           dtePause = Now()
dtePause = Now()
            DostrLD50 = "0"
strCI_Lower ="0"
                   \begin{array}{ccc} \n\text{C1} & \text{C1} & \text{C2} & \text{C1} & \text{C2} & \text{C3} & \text{C4} \n\end{array}\begin{array}{ccc} \text{C1 CL\_OPper} & = & 0 \\ \text{C1 C2 C2} & \text{d1 D2 D2} \end{array}If Now() - dtePause > 0.0001 Then Exit Do
If Now() - dtePause > 0.0001 Then Exit Do
           DoEvents
Loop While.busy = True Or .resultstring = strOldResultString
Loop While.busy = True Or .resultstring = strOldResultString
            rlD50 - Left( resultst
                   \mathcal{L} \mathcal{L} \mathcal{L} \mathcal{L} \mathcal{L} \mathcal{L} \mathcal{L} \mathcal{L} \mathcal{L} \mathcal{L} \mathcal{L} \mathcal{L} \mathcal{L} \mathcal{L} \mathcal{L} \mathcal{L} \mathcal{L} \mathcal{L} \mathcal{L} \mathcal{L} \mathcal{L} \mathcal{L} \mathcal{L} \mathcal{L} \mathcal{strCI_Lower = Trim(Mid(.resultstring, 9, 8))
                   \frac{1}{\sqrt{2}} strainstring, 17, 8), 17, 8), 17, 8), 17, 8)
                   \overline{\Gamma} linner – Mid( re
            \overline{\phantom{a}}C_{subm}. A set BIf intVersuchsart < 30 Then 
.Submit ("ld50_value = 
.Submit ("ld50_value = 
           \mathbf{S} is not defined then late \mathbf{S} then late \mathbf{S}.Submit (" else ld50_value = input(value_c,$8.) || input(lowercl_c,$8.)|| _
input(lowercl_c,$8.)|| _
input(lowercl_c,$8.)|| _
                              \cdots \cdots\blacksquare input(uppercl_c,$8.);")
          Dostr1D50 = "0"strCI_Upper ="0"
                 DoEventsII \cap F \cap I \subset I \subset I I \subset IstrLD50 = Trim(Left(.resultstring, 8))
strLD50 = Left(.resultstring, 8)
strLD50 = Left(.resultstring, 8)
                 strCI_Lower = Trim(Mid(.resultstring, 9, 8))
     strCI_Upper = Trim(Mid(.resultstring, 17, 8))
strCI_Lower = Mid(.resultstring, 9, 8) 
strCI_Lower = Mid(.resultstring, 9, 8) 
                 STUsesultstring = MLEnd If
strCI_Upper = Mid(.resultstring, 17, 8)
strCI_Upper = Mid(.resultstring, 17, 8)
```
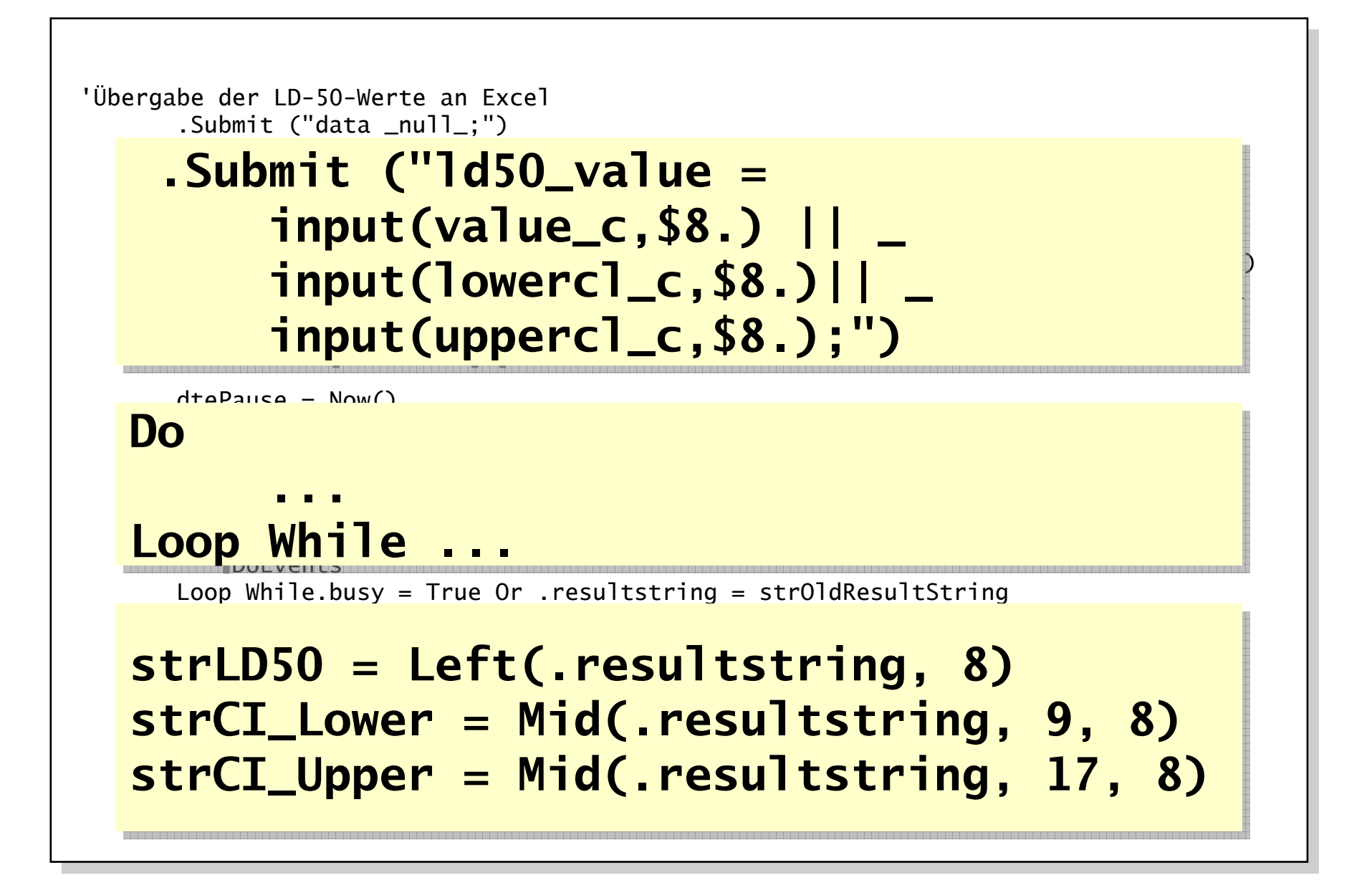

# Zugriff auf MS Word

### Zugriff auf MS Word

- Text rtf-Format
- $\bullet$  Grafik EMF-Format

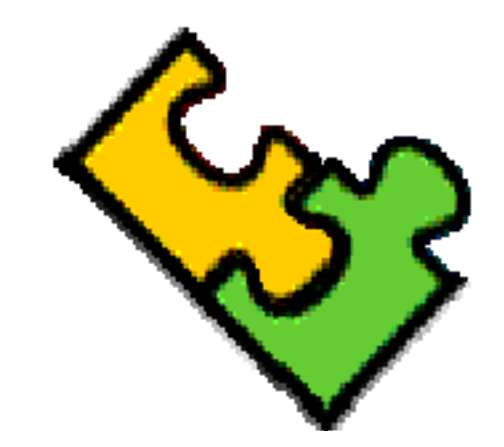

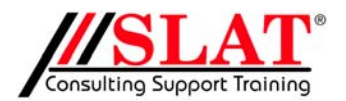

LD50 20.02.03 KSFE

-28-

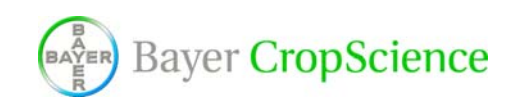

### Fehlersuche

#### Fehlersuche

- SAS visible (über Flag in Excel-VBA) Im Schrittbetrieb Steuerung von SAS
- $\bullet$  Debug in SAS
	- –— Debug inplicit
	- Symbolgen
		- **→ Erstellen einer SAS-log-Datei**

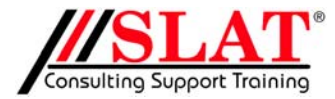

LD50 20.02.03 KSFE

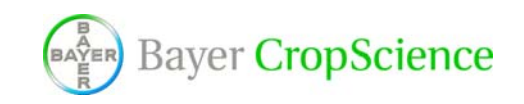

-30-

#### Debug-Hilfen aktivieren

```
objSAS.Visible = blnSASVisible 'true oder false
objSAS.Visible = blnSASVisible 'true oder false
      'Debug-Hilfe
'Debug-Hilfe
      If blnDebugVal = True Then 'SAS-LOG wird erzeugt
If blnDebugVal = True Then 'SAS-LOG wird erzeugt
              objSAS.Submit ("options mprint;") 
objSAS.Submit ("options mprint;") 
              objSAS.Submit ("options symbolgen;")
objSAS.Submit ("options symbolgen;")
      End If
```

```
If blnDebugVal = True Then
If blnDebugVal = True Then
             objSAS.Submit ("options nomprint;")
objSAS.Submit ("options nomprint;")
             objSAS.Submit ("options nosymbolgen;")
objSAS.Submit ("options nosymbolgen;")
      End If
```
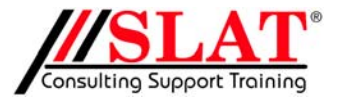

LD50 20.02.03 KSFE

-31-

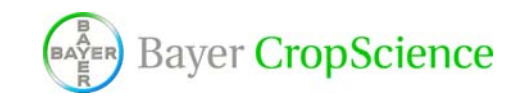

#### Debug-Hilfen aktivieren

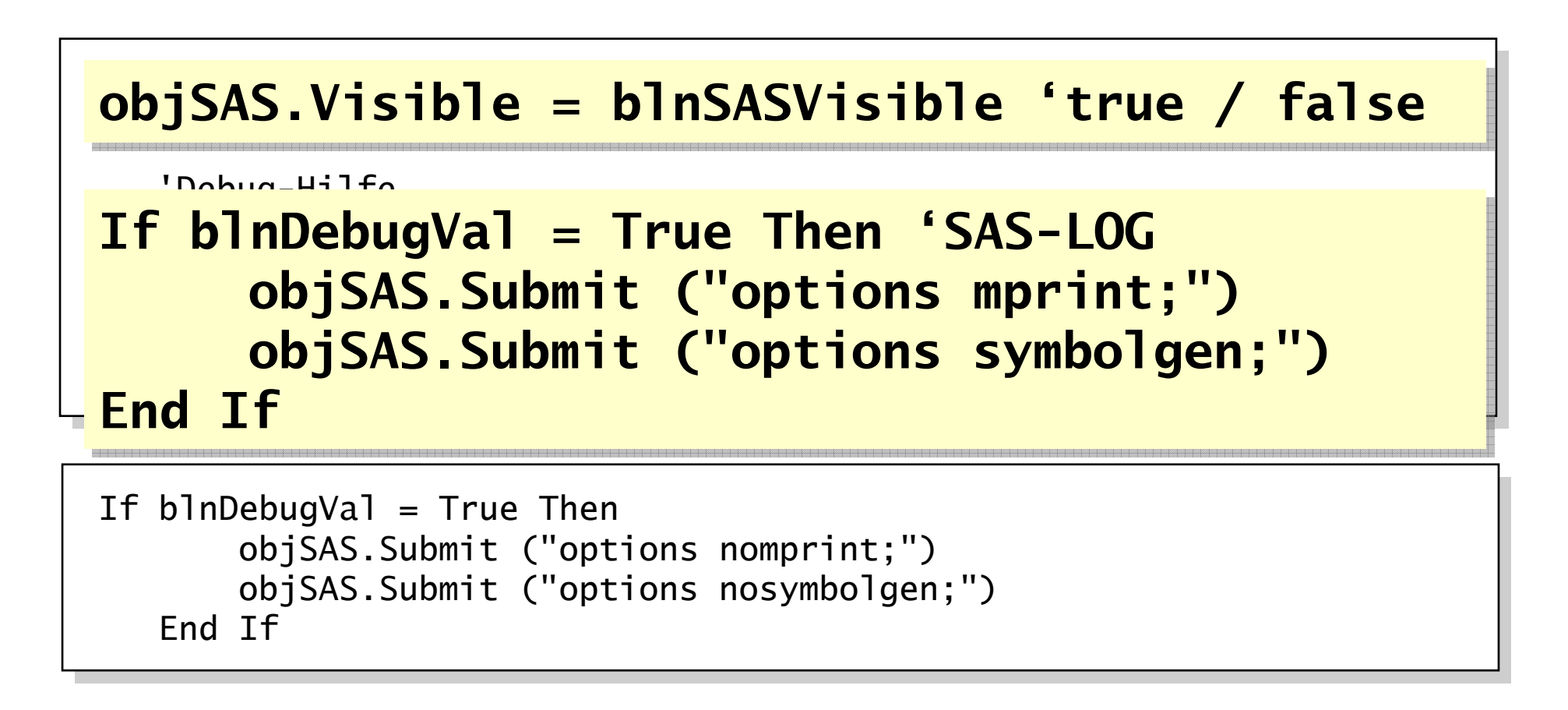

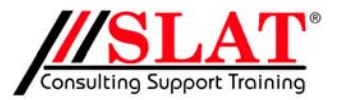

LD50 20.02.03 KSFE

-32-

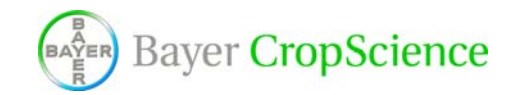

### **Stolpersteine**

#### Results-Bibliothek löschen

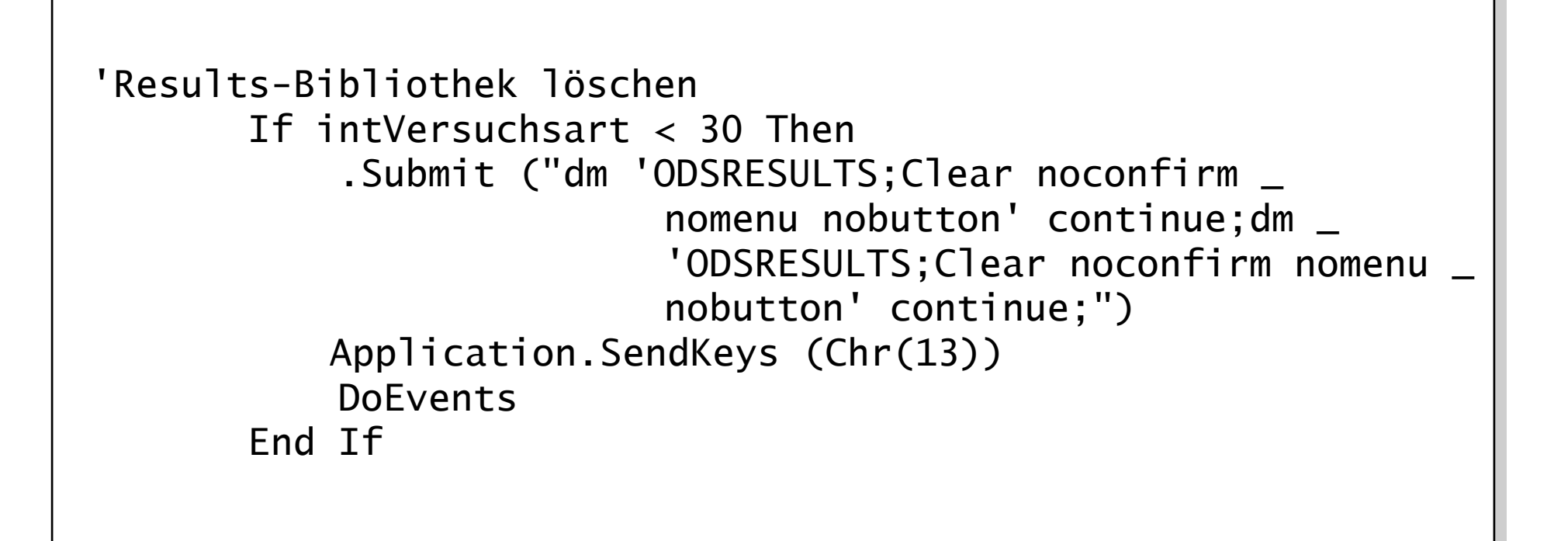

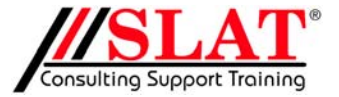

LD50 20.02.03 KSFE

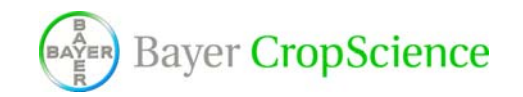

-34-

#### Results-Bibliothek löschen

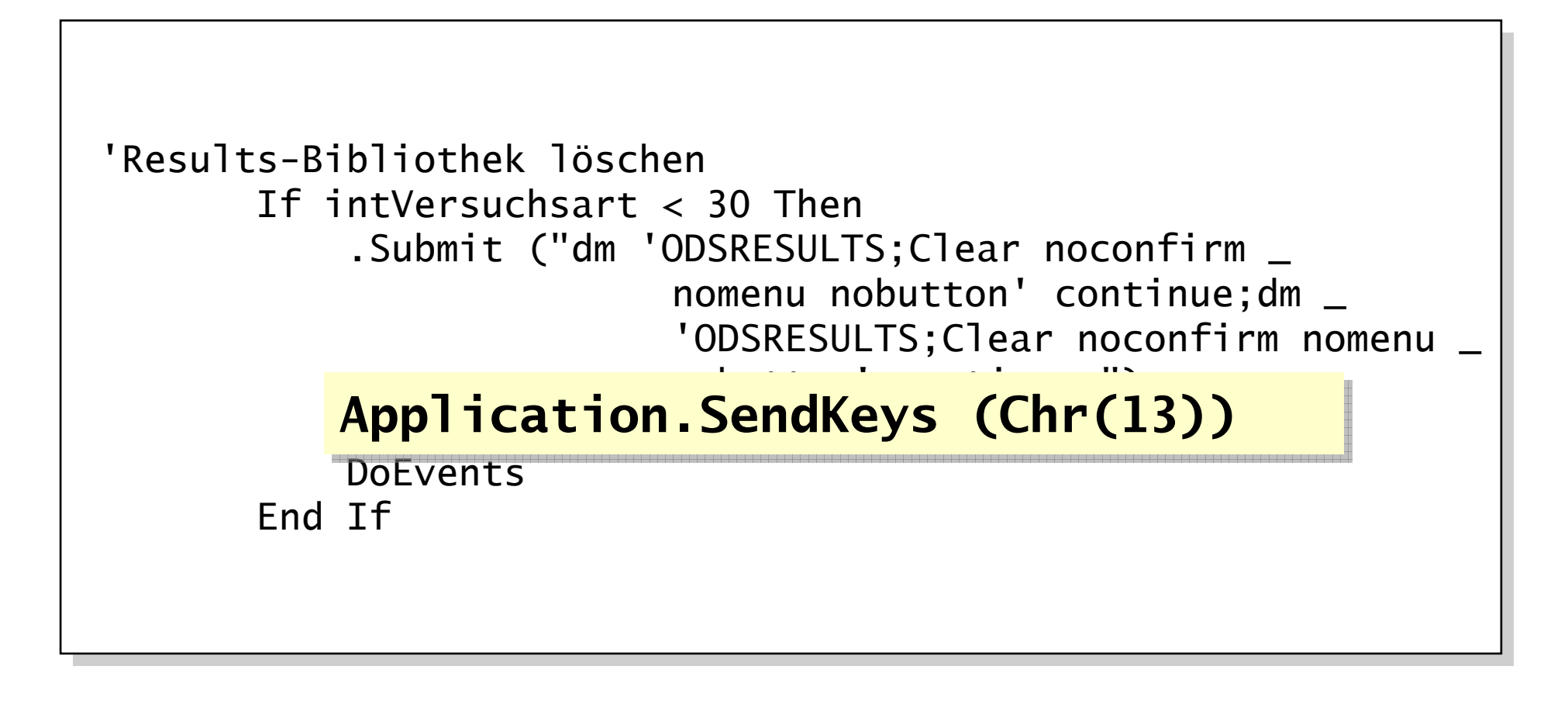

LD50 20.02.03 KSFE-35-

**Bayer CropScience** 

```
• Versionsunterschiede
```
Leere Anweisung Leere Anweisung SAS 8.1: submit(**""**); SAS 8.1: submit(**""**); SAS 8.2: submit(**" "**); SAS 8.2: submit(**" "**);

• Steuerbefehle pro submit statement im VBA müssen im SAS einzeln ausführbar sein.

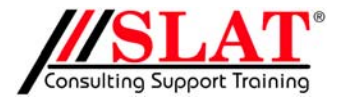

LD50 20.02.03 KSFE

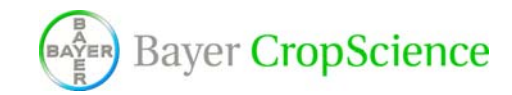

-36-

# Beispiel

#### **Schlupfwespe**

Im Beispiel

- $\bullet$  7 Dosierungen, davon ein toxischer Standard und eine unbehandelte Kontrolle.
- $\bullet$ Bestimmung der Mortalität auf Basis von 3\*10 Tieren
- • Bestimmung der Reproduktionsraten auf Basis von 15 Tieren

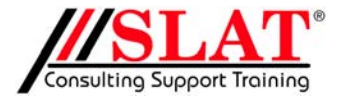

LD50 20.02.03 KSFE

-38-

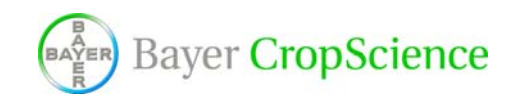

## Programmstruktur

#### Programmstruktur

•• CallSAS

•

 $\bullet$ 

- • ' |--> sasRunPgms
	-
- •

 ' |--> sasStyle 'Ausgabestyle festlegen ' |--> sasMortality 'Daten Vorbereitung

- • $|->$  sasTreatment
- • ' |--> sasReproduction
	-

' |--> sasAnalysis 'Auswertung+Ausgabe

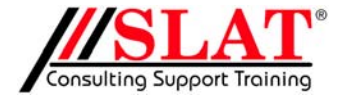

LD50 20.02.03 KSFE

 $-40-$ 

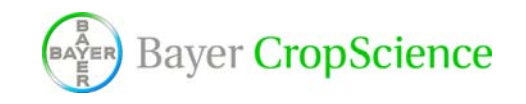

#### SASAnalysis - Auswertung

- • Mortalität
	- LD50 Bestimmung unter Berücksichtigung der natürlichen Mortalität (proc probit / optc lackfit)
	- Fisher's Exact test adjustiert mit Bonferroni-Holm (proc multest / holm test fisher)
- Vergleich der Reproduktionsraten
	- Varianzanalyse (proc mixed / Dunnett)
	- $\mathcal{L}_{\mathcal{A}}$  Überprüfung der Modellannahmen (proc glm / Levene + QQ-plot; proc univariate / Kolmogorov-Smirnov)

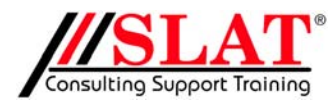

LD50 20.02.03 KSFE

-41-

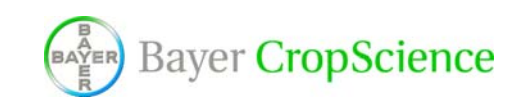

#### SASAnalysis - Ausgabe

- Ausgabe
	- $\mathcal{L}_{\mathcal{A}}$  , and the set of the set of the set of the set of the set of the set of the set of the set of the set of the set of the set of the set of the set of the set of the set of the set of the set of the set of th  $-$  proc template
	- $\mathcal{L}_{\mathcal{A}}$ – proc report
	- ods rtf

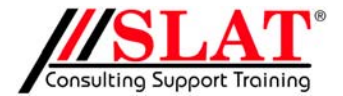

LD50 20.02.03 KSFE

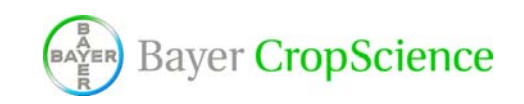

-42-

```
.Submit ("ods select all;")
.Submit ("ods select all;")
 .Submit ("ods rtf file='" & strDirAusgabe & 
.Submit ("ods rtf file='" & strDirAusgabe & 
                           "\docu\Result.rtf' style=styles.newrtf;")
"\docu\Result.rtf' style=styles.newrtf;")
 .Submit ("ods listing close;")
.Submit ("ods listing close;")
 .Submit ("** title see compute before _page_ statement';")
.Submit ("** title see compute before _page_ statement';")
 .Submit ("title2;")
.Submit ("title2;")
 .Submit ("footnote '" & strStudId & "';")
.Submit ("footnote '" & strStudId & "';")
 .Submit ("proc report data=global_out nowd headskip headline ...
.Submit ("proc report data=global_out nowd headskip headline ...
.Submit (" compute after _page_;")
  Submit (" compute after _page_;")
.Submit (" texta1 = 'LD50: " & strLD50 & " " & Application.Worksheets("Versuchsprotokoll").Range("Treatment_Einheit") & "; 
.Submit (" texta1 = 'LD50: " & strLD50 & " " & Application.Worksheets("Versuchsprotokoll").Range("Treatment_Einheit") & "; 
            95 % Confidence Interval: (" & strCI_Lower & " - " & strCI_Upper & ")';")
95 % Confidence Interval: (" & strCI_Lower & " - " & strCI_Upper & ")';")
  SUDITIII (" IIIIE \otimes I textal \psiIZU.; )<br>Debasit (" Line @4 It Eishau's Euro
.Submit (" line @1 '* Fisher`s Exact test, two-sided, p-values are adjusted according to Bonferroni-Holm';")
.Submit (" line @1 '* Fisher`s Exact test, two-sided, p-values are adjusted according to Bonferroni-Holm';")
.Submit (" line @1 '# one-way ANOVA, p-values are adjusted according to Dunnett';")
.Submit (" line @1 '# one-way ANOVA, p-values are adjusted according to Dunnett';")
.Submit (" endcomp;")
.Submit (" endcomp;")
 .Submit (" define dose /order f=7.1 '" & Application.Worksheets
                              ("Versuchsprotokoll").Range("Treatment_Einheit") & "'
("Versuchsprotokoll").Range("Treatment_Einheit") & "'
                                width=15 center;")
width=15 center;").....Submit (" line @1 texta1 $120.;")
 ....
```
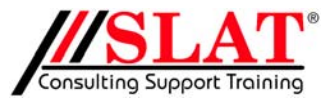

LD50 20.02.03 KSFE

**Bayer CropScience** 

-43-

```
.Submit ("ods select all;")
.Submit ("ods select all;")
 .Submit ("ods rtf file='" & strDirAusgabe & 
.Submit ("ods rtf file='" & strDirAusgabe & 
                              \ddotsc styles. The styles of the styles. The styles \ddotsc.Su ods rtf file=' " & strDir/
   \mathcal{S}^{\mathsf{U}} style=styles now the statement of the statement of \mathcal{S}^{\mathsf{U}}\mathbf{S} \mathbf{u} = \mathbf{S} \mathbf{S} \mathbf{x} style=styles.newrtf;
   .Submit ("footnote '" & strStudId & "';")
 .Submit ("proc report data=global_out nowd headskip headline ...
.Submit ("proc report data=global_out nowd headskip headline ...
.Submit (" compute after _page_;")
  Submit (" compute after _page_;")
.Submit (" _texta1 = 'LD50: "&strLD50 & " "&Application.Worksheets("Versuchsprotokoll").Range("Treatment_Einheit")&";
              \mathcal{F}55 \mathcal{F} \mathcal{F} \mathcal{F} \mathcal{F} \mathcal{F} \mathcal{F} \mathcal{F} \mathcal{F} \mathcal{F} \mathcal{F} \mathcal{F} \mathcal{F} \mathcal{F} \mathcal{F} \mathcal{F} \mathcal{F} \mathcal{F} \mathcal{F} \mathcal{F} \mathcal{F} \mathcal{F} \mathcal{F} \mathcal{F} \math\frac{1}{20} lgalat - LDJV.
  \frac{S_{\text{S}}}{\text{S}} \frac{I}{\text{S}} \frac{I}{\text{S}} \frac{I}{\text{S}} and \frac{I}{\text{S}} and \frac{I}{\text{S}} and \frac{I}{\text{S}} and \frac{I}{\text{S}} and \frac{I}{\text{S}} and \frac{I}{\text{S}} and \frac{I}{\text{S}} and \frac{I}{\text{S}} and \frac{I}{\text{S}} and \frac{I}{Submit (" " Ander way on the analytical Anders" Anders are adjusted and the Dunne
  .<br>Submit (" endormedia")
 .Submit (" define dose /order f=7.1 '" & Application.Worksheets
.Submit (" define dose /order f=7.1 '" & Application.Worksheets
                               ("Versuchsprotokoll").Range("Treatment_Einheit") & "'
("Versuchsprotokoll").Range("Treatment_Einheit") & "'
                                 width=15 center;")
width=15 center;")
                             \ddotscrtig.rtf\ddotscs.newrtf; in the styles.newrthf; in the styles.new result.rtf
 .Submit ("** title see compute before _page_ statement';")
ods rtf file=' " & strDirAusgabe & "\docu\Result.rtf'
ods rtf file=' " & strDirAusgabe & "\docu\Result.rtf'
\mathsf{S}U \blacksquare....\overline{15} \overline{16} \overline{16} \overline{16} \overline{16} \overline{16} \overline{16} \overline{16} \overline{16} \overline{16} \overline{16} \overline{16} \overline{16} \overline{16} \overline{16} \overline{16} \overline{16} \overline{16} \overline{16} \overline{16} \overline{16} \overline{16} .Submit (" line @1 texta1 $120.;")
texta1 = 'LD50: " & strLD50 & " 
texta1 = 'LD50: " & strLD50 & " 
. Submit (" line \mathcal{S}_{\mathcal{A}} test, two-sided, p-values are adjusted according to Bonferring to Bonferring to Bonferring to Bonferring to Bonferring to Bonferring to Bonferring to Bonferring to Bonferring to Bonferring 
\mathbf{\hat{s}}u " & Application.Worksheets("Versuchsprotokoll").
.Su\overline{\ }....Range("Treatment_Einheit") & " ..... ';")
Range("Treatment_Einheit") & " ..... ';")
```
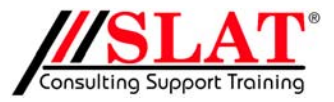

LD50 20.02.03 KSFE

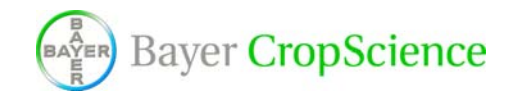

-44-

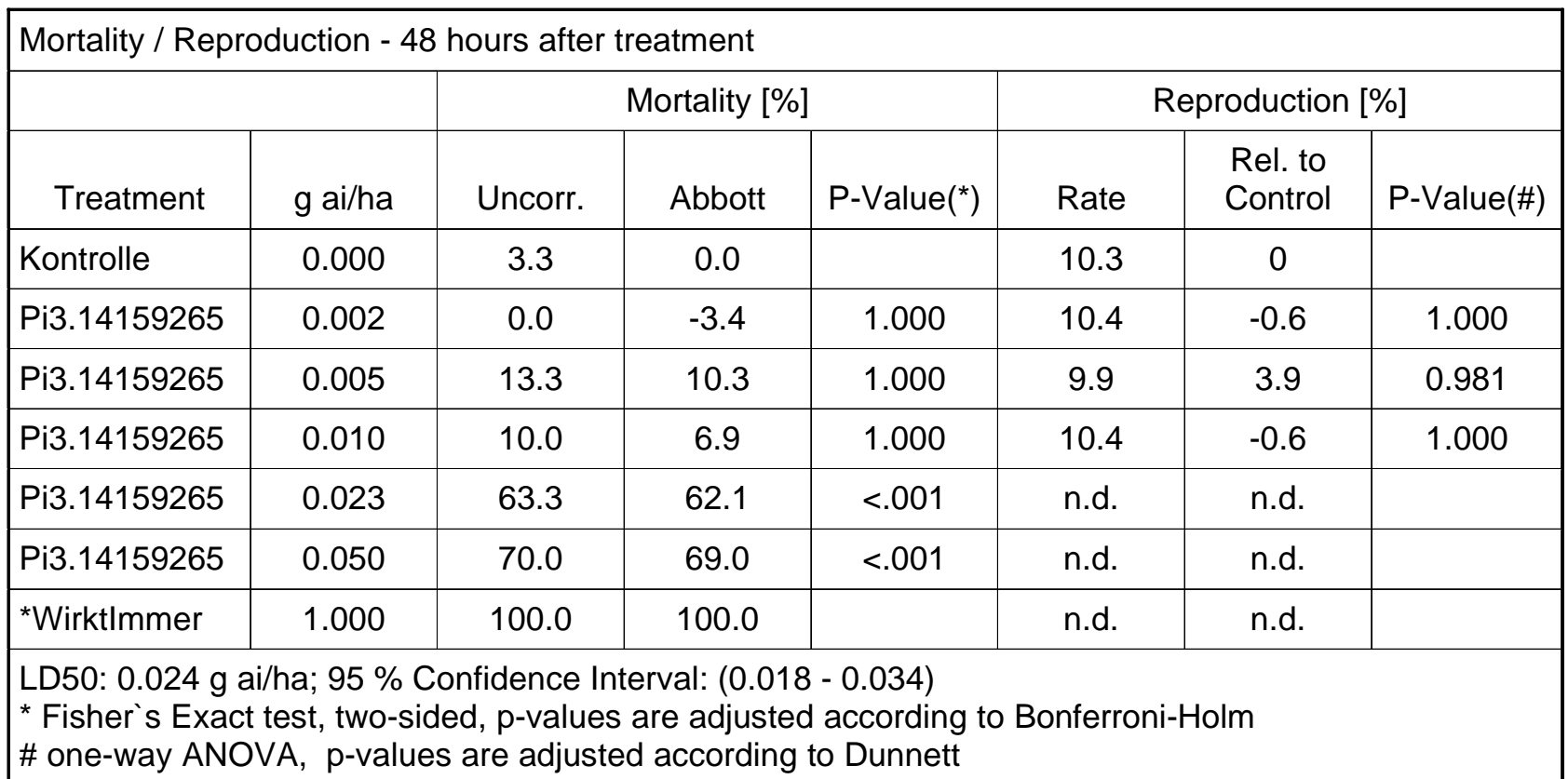

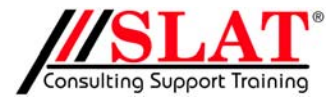

LD50 20.02.03

KSFE

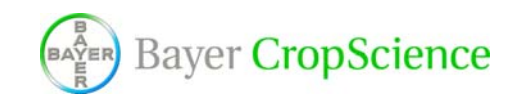

-45-

### Aufbau der Ablage

Aufbau der Ablage

 $\bullet$  Pfad mit Versuchs-Nummer erstellen ggf. Version anlegen (ältere Berechnungsprotokolle werden nicht

überschrieben)

- \data für SAS und Excel
	- >Excel-Eingabesheet, passwortgeschützt
	- > Zwischenergebnisse aus SAS
- \docu für Word und Grafiken

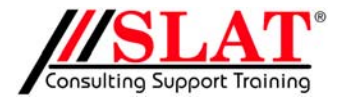

-47-

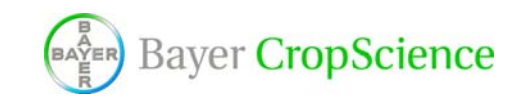

### LD50-Bestimmung

#### LD50-Bestimmung

Bei der Bestimmung der LD50 (Dosis die für 50 % der Tiere tötlich ist) ist eine Adjustierung um die natürliche Mortalität notwendig (Abbott Formel).

p\***<sup>i</sup>** <sup>=</sup><sup>π</sup> + (1-π)p**i** p\***<sup>i</sup>** : beobachtete Mortalität unter Dosis d**i** $\pi$ : natürliche Mortalität p**i** : zu schätzende Mortalität unter d**<sup>i</sup>**

Umsetzung im SAS mittels proc probit, Option optc. Es müssen keine speziellen Routinen programmiert werden, welche eine aufwendige Validierung gegen GLP benötigen

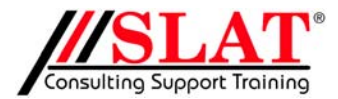

LD50 20.02.03 KSFE

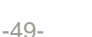

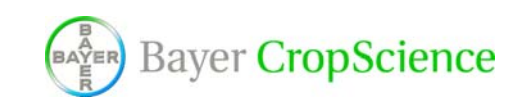

### Zusammenfassung

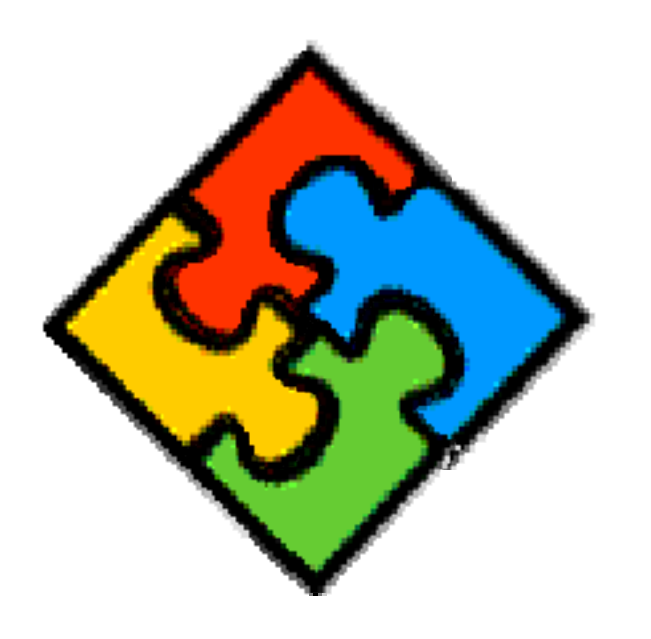

#### Zusammenfassung

- $\bullet$  Ziel:
	- neue Guidelines einarbeiten
	- benutzerfreundliche Lösung (User arbeitet im MS Office-Umfeld)

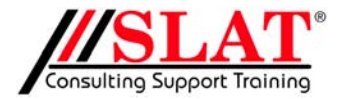

LD50 20.02.03 KSFE

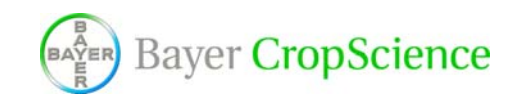

-51-